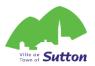

# PROCEDURE CREATE YOUR ACCOUNT FROM MARCH 31ST TO MAY 1ST

# **MANDATORY PRIOR TO REGISTRATION**

RESIDENTS AND HOMEOWNERS

Day Camp

APRIL 18TH 1:30 PM

Aquatic activities

MAY 2ND 1:30PM NON-RESIDENTS

APRIL 25TH 1:30 PM

> MAY 9TH 1:30PM

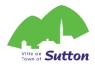

# Create an ACLoisirs account in 7 steps!

Your account will be activated within 72 business hours of its creation.

You have from March 31 to May 1st to do so.

- 1. Click on the following link to access the Town of Sutton's online platform: <a href="https://mon.accescite.net/46058/en-ca/Home/Index">https://mon.accescite.net/46058/en-ca/Home/Index</a>
- 2. Enter your information on the home page to create your account

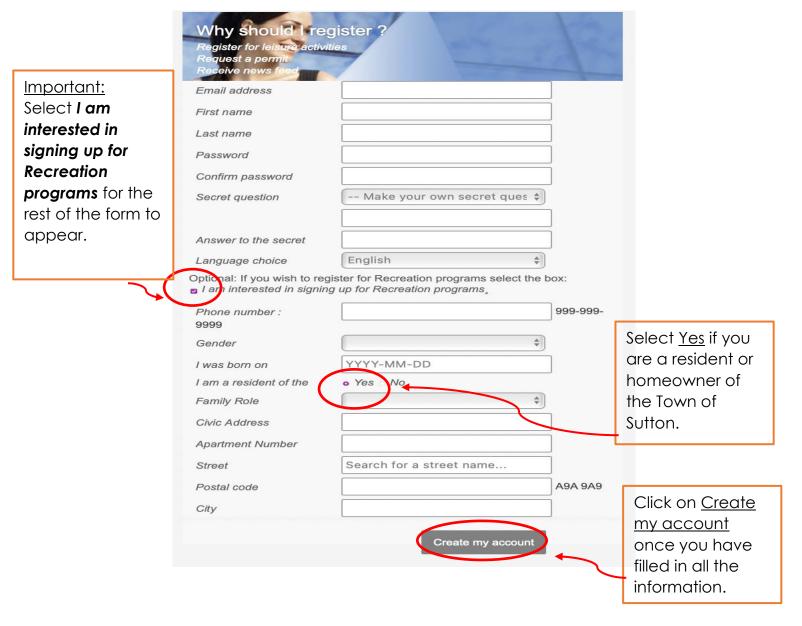

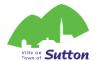

3. Complete your information by clicking on My Profile

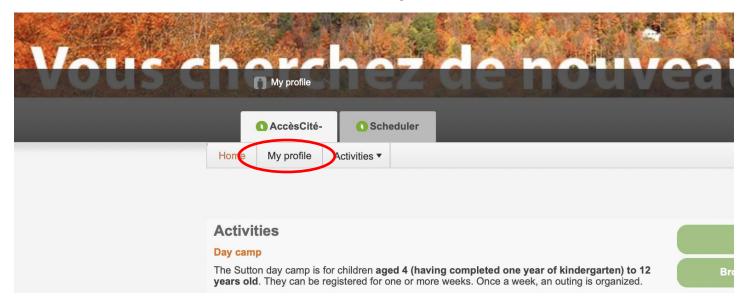

4. Complete the sections of your profile (if necessary)

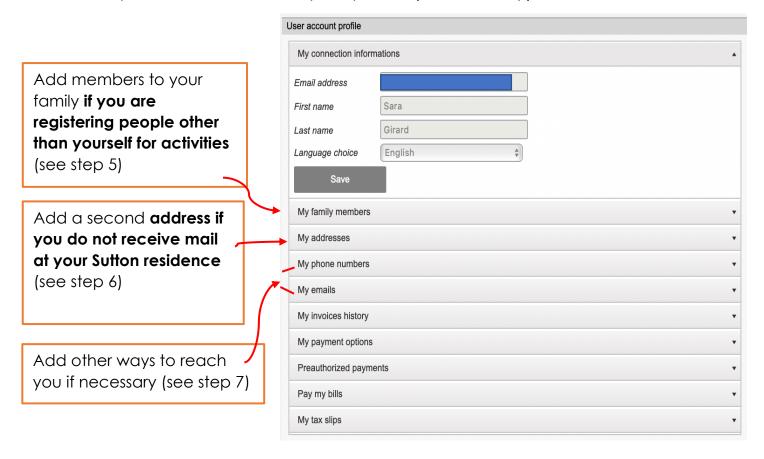

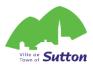

### 5. Add members to your family

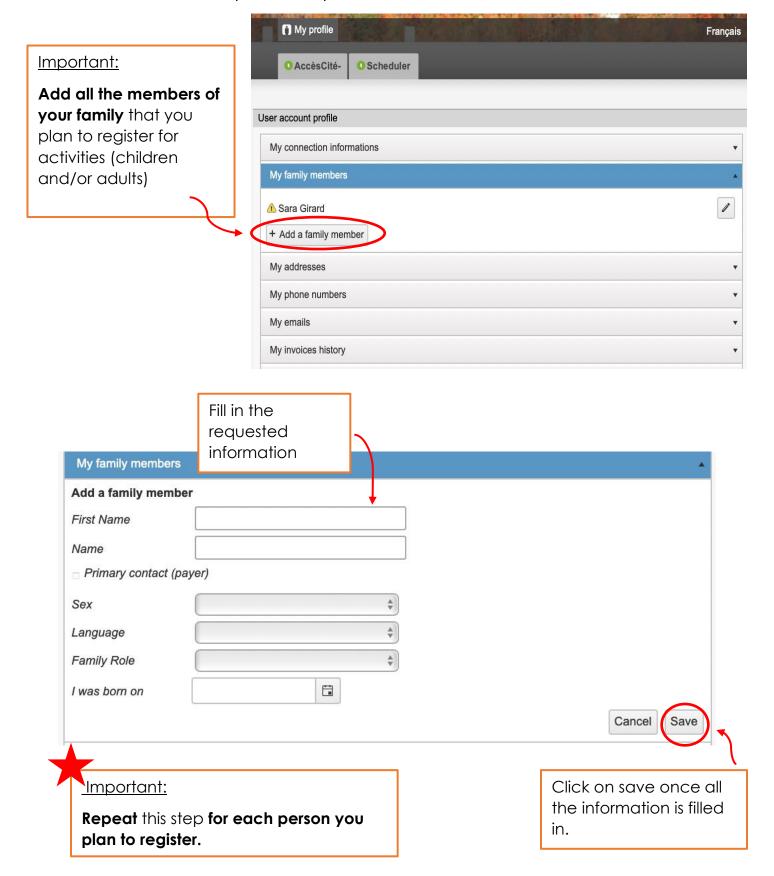

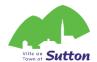

## 6. Add a correspondence address

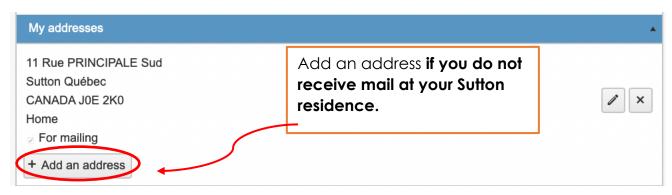

Fill in the requested My addresses Select For Mailing information Add an address We will use this Category address for all □ For mailing communication Civic Number by mail. App. / Suite Street Name Search for a street name... City Postal Code A9A 9A9 Québec Province Country Save Cancel Click on save once all the information is filled in.

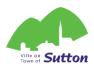

7. Add another phone number or email

Add another phone number or email to help us reach you, if necessary.

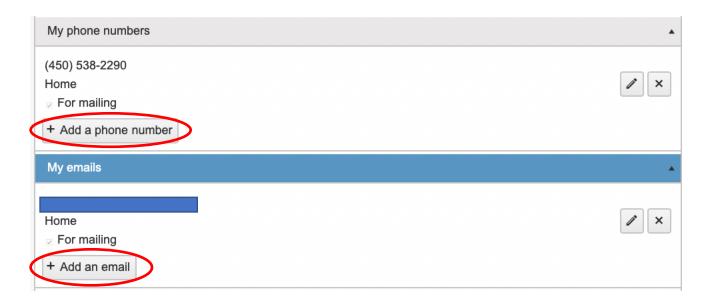

Add a phone number Category Indicate For 111-111-1111 Phone Mailing For mailing if this is the main Note way to reach Cancel Save you. My emails Add an email Category Email For mailing Cancel Save Click on save once all the information is filled in.

Your account will be approved within 72 business hours of its creation. You will then be able to log in to the platform on registration day!